**Microsoft** and **MS-DOS** are registered trademarks and **Windows** is a trademark of Microsoft Corporation.

**Novell** and **NetWare** are registered trademarks of Novell, Inc.

#### **SYSTEM.INI File Settings \_\_\_\_\_\_\_\_\_\_\_\_\_\_\_\_\_\_\_\_\_\_\_\_\_\_\_\_\_\_\_\_\_\_\_\_\_\_\_\_\_\_\_\_\_\_\_\_\_\_\_\_\_\_**

Windows initialization files contain information that defines your Windows environment. Windows for Workgroups and Windows-based applications can use the information stored in these files to make their configurations meet your needs and preferences.

There are two standard Windows initialization files:

- · WIN.INI, which primarily contains settings that Windows for Workgroups maintains to customize your Windows for Workgroups environment according to your preferences.
- · SYSTEM.INI, which primarily contains settings that customize Windows for Workgroups to meet your system's hardware needs.

This document describes only a few of the settings in the SYSTEM.INI file. You can get a more complete listing of the SYSTEM.INI settings by purchasing the *Windows for Workgroups Resource Kit.* The *Resource Kit* provides complete technical information about Windows for Workgroups for the support professional. It includes a technical reference manual and a disk containing helpful utilities, system resource-viewers, drivers, and accessories.

To order the *Resource Kit* within the United States, dial:

1-800-642-7676

To order outside of the United States, dial the phone number for your area. You can find this number on the International Subsidiary card.

# **Format of the SYSTEM.INI File**

The SYSTEM.INI file contains several sections, each of which consists of a group of related settings. The sections and settings are listed in the SYSTEM.INI file in the following format:

**[section name] SettingName=value**

In this example, **[section name]** is the name of a section. The enclosing brackets ([ ]) are required, and the left bracket must be in the leftmost column on the screen.

The **SettingName=value** statement defines the value of each setting. A setting name consists of any combination of letters and digits in uppercase or lowercase, and it must be followed immediately by an equal sign (=). The value of the setting can be an integer, a letter, a Boolean value, a string, or a quoted string, depending on the setting. Most sections contain multiple

settings.

You can include comments in initialization files. You must begin each line of a comment with a semicolon (;).

# **How to Read the Listings in This Document**

In this document, settings in the SYSTEM.INI file are listed alphabetically within each section. However, the settings do not appear alphabetically in the SYSTEM.INI file. To change a setting, you need to search for it in the appropriate section of the SYSTEM.INI file.

The syntax, default value, and purpose of each setting appear in the following format.  $\mathcal{L}=\mathcal{L}=\mathcal{$ 

## **SettingName=<value>**

Default: The Windows for Workgroups default value for this setting or the value that is used if the setting is not present in your SYSTEM.INI file. Purpose: The function of the setting.

**<value>** indicates whether the value should be an integer, a letter, a range of numbers, a Boolean value, or something else. If you want to enable a Boolean setting, you can set the value to True, Yes, On, or 1. If you want to disable the Boolean setting, you can set the value to False, No, Off, or 0.  $\mathcal{L}^{\mathcal{L}}$ 

# **Changing Settings**

When the Setup program creates the SYSTEM.INI file, it assigns default values to many of the settings. Other settings have values that correspond to the type of hardware you are using.

Some settings listed in this document do not usually appear in your SYSTEM.INI file. Most of these settings have a built-in default value that is present whether or not the setting appears in your SYSTEM.INI file. You might need to change one or more of these values to improve the performance of Windows for Workgroups or applications with your system.

To change the values of the settings described in "[Network] Section Settings" in this document, use the Network Setup icon the in Network group, or the Network icon in Control Panel. For more information about changing your network settings, see Help for Windows Setup and Chapter 8, "Customizing Network Settings and Improving Performance," in the *Microsoft Workgroup Add-on User's Guide*.

To change the values of the rest of the settings described in this document,

open the SYSTEM.INI file and edit it by using a text editor, such as Notepad. Do not use a formatting editor, such as Write or a word processor in document mode; it can corrupt your SYSTEM.INI file. For more information on how to use Notepad, see Help for Notepad.

Any changes you make to your SYSTEM.INI file settings do not take effect until you restart Windows for Workgroups.

**Caution:** Do not change any settings that are not described in this document. If you need to change additional settings, refer to the *Windows for Workgroups Resource Kit*. Always back up your SYSTEM.INI file before you change any of its settings. That way, you can restore the original file if you make incorrect changes. Be careful when you make changes to the SYSTEM.INI file. Your system will not work properly if you edit this file incorrectly.

# **[boot] Section Settings**

All settings in this section, except for **CachedFileHandles**, are required. If you modify or delete one of these settings, Windows for Workgroups might not work properly. There are no specific default values for these settings; Setup assigns values based on your system configuration.

If you want to run a different application when you start Windows for Workgroups, change the following setting:  $\mathcal{L}$  and  $\mathcal{L}$  are  $\mathcal{L}$  and  $\mathcal{L}$  are  $\mathcal{L}$ 

#### **shell=<filename>**

Default: None (Setup initializes this value as PROGMAN.EXE.) Purpose: Specifies the application that runs when you start Windows for Workgroups. Unless you change this setting, Program Manager runs when you start Windows for Workgroups. For example, if you want to run File Manager instead of Program Manager, you could change this setting as follows:

**shell=winfile.exe**

# **[Network] Section Settings**

The [Network] section contains settings that affect how your computer interacts with the network. You can change most of these settings by using either the Network icon in Control Panel or the Network Setup in the Network group. However, to change some settings, you must edit the SYSTEM.INI file. It is recommended that you use Control Panel or Windows Setup whenever possible to change the settings. For more information about customizing how your computer interacts with the network, see Chapter 8,

"Customizing Network Settings and Improving Performance," in the *Microsoft Workgroup Add-on User's Guide* and Help for Windows Setup.

The [Network] section can contain the following settings:  $\mathcal{L}=\mathcal{L}=\mathcal{$ 

# **AuditEvents=<hexadecimal number>**

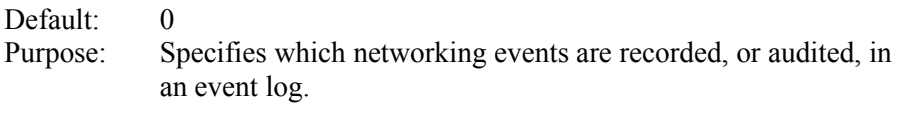

#### **AuditEnabled=<0-or-1>**

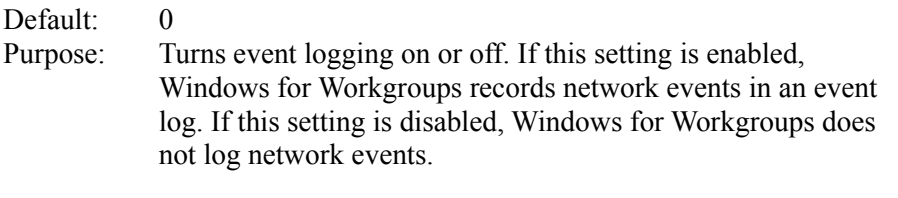

# **AuditLog=<number>**

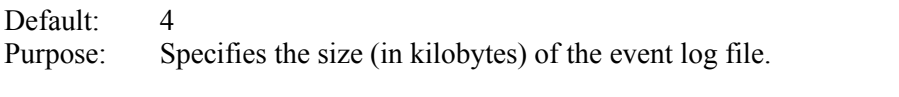

# **AutoLogon=<boolean>**

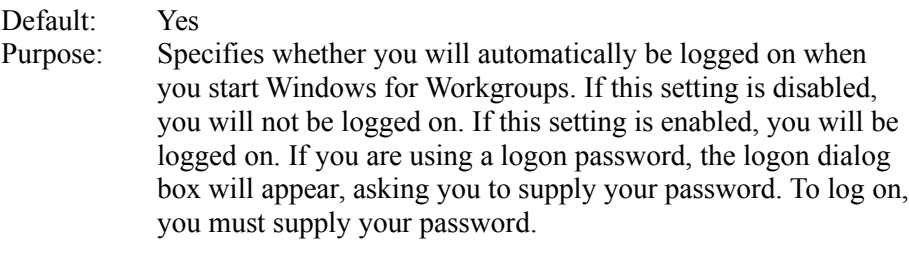

## **AutoStart=<full-or-basic>**

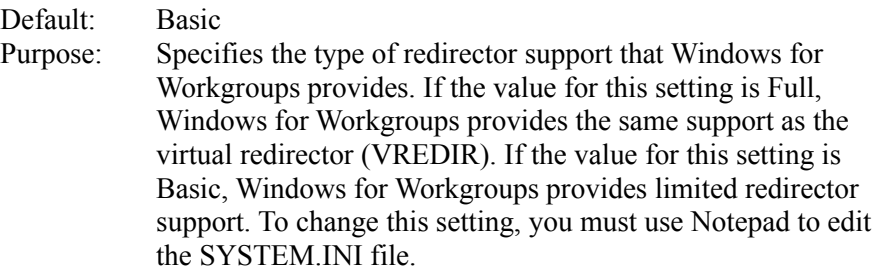

## **CacheThisPassword=<boolean>**

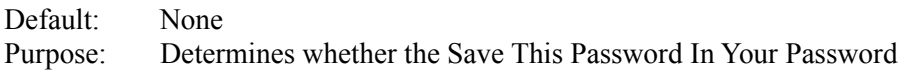

List check box in the Enter Password or LAN Manager dialog box is selected the next time the dialog box is displayed. If this setting is enabled, the check box is selected. If this setting is disabled, the check box is not selected. When you select or clear the check box, the value for this setting changes in the SYSTEM.INI file to reflect the current state of the check box.

#### **Comment=<string-of-characters>**

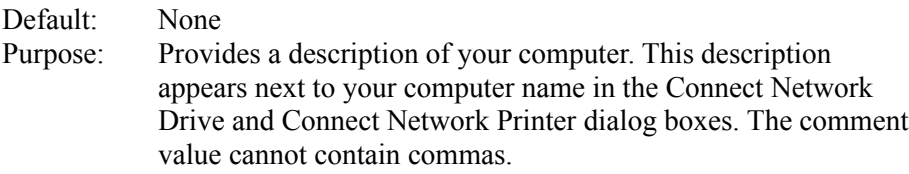

#### **ComputerName=<name>**

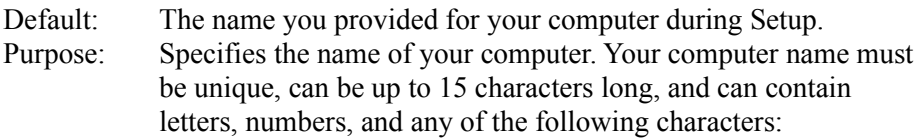

! # \$ % & ( ) - .  $\omega$  ^ ' { } ~

Your computer name appears in the Connect Network Drive, Connect Network Printers, and Select Computer dialog boxes.  $\mathcal{L}_\text{max} = \mathcal{L}_\text{max} = \mathcal{$ 

#### **EnableSharing=<0-or-1>**

Default: 1

Purpose: Turns sharing on or off by controlling whether Windows for Workgroups loads theVSERVER.386 device driver at startup. This setting is controlled by the **FileSharing=** and **PrintSharing=** settings. If either of these settings is set to 1, then EnableSharing is set to 1. If both of these settings are set to 0, then EnableSharing is set to 0.

#### **Exclude=<lana number, lana number>**

Default: None Purpose: Specifies that Windows for Workgroups should not use the protocols represented by the LANA numbers assigned to this setting. This setting overrides the **LANAs=** setting. If you are using Novell® NetWare® NetBIOS, you will need to exclude it by using this setting. For more information, see the NETWORKS.WRI online document.

#### **FileSharing=<boolean>**

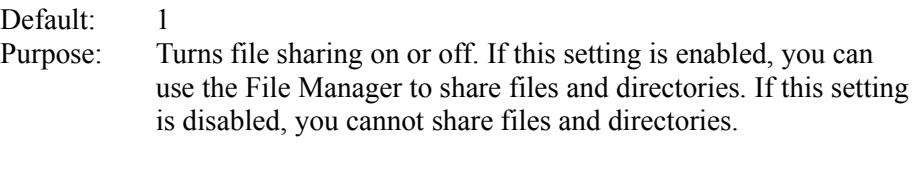

**Note:** If your Network Administrator has disabled file sharing, this switch will have no effect.

#### **KeepConn=<seconds>**

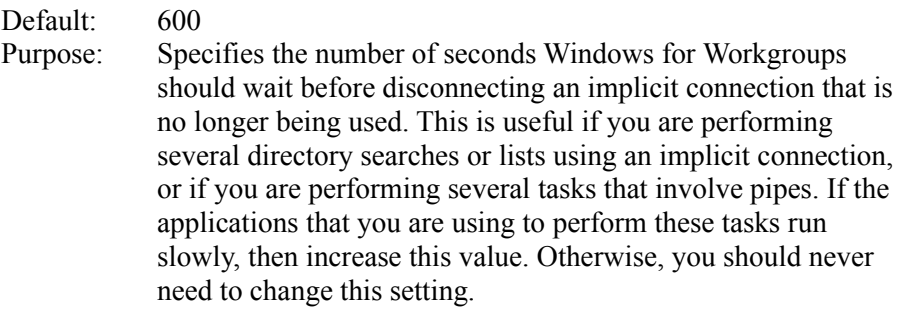

## **LANAs=<lana number, lana number>**

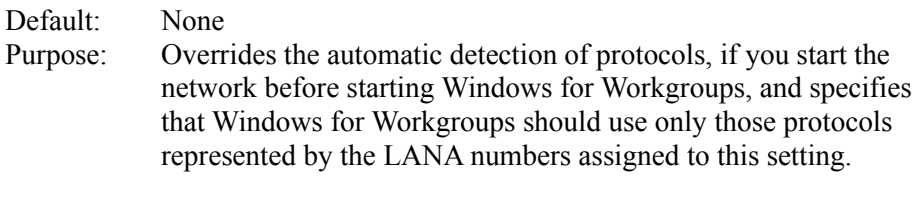

#### **LMAnnounce=<yes-or-no>**

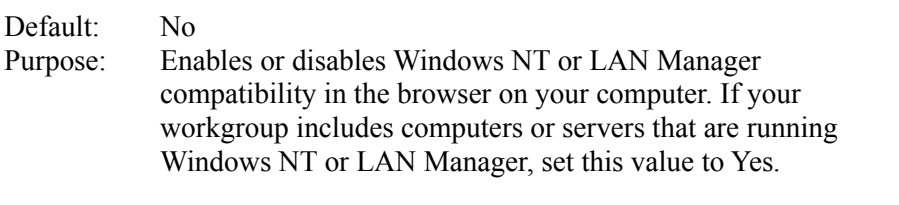

## **LMLogon=<0-or-1>**

# Default: 0

Purpose: Specifies whether you log on to a Windows NT or LAN Manager domain when you start Windows for Workgroups. If this value is set to 1 and you have stored the domain password in your password list, Windows for Workgroups logs you on to a Windows NT or LAN Manager domain and runs your logon script, if you have one. If the domain password is not in your password list, the LAN Manager Logon dialog box appears so that you can pick the domain you want to log on to and specify the password for that domain. If this value is set to 0, you will not log on to a Windows NT or LAN Manager domain.

#### **LogonDomain=<domain name>**

Default: The workgroup your computer belongs to. Purpose: Specifies the name of the default Windows NT or LAN Manager domain (workgroup) that validates your password, if you choose to log on to a Windows NT or LAN Manager domain when you start Windows for Workgroups.  $\mathcal{L}$  and  $\mathcal{L}$  and  $\mathcal{L}$  and  $\mathcal{L}$  and  $\mathcal{L}$  and  $\mathcal{L}$  and  $\mathcal{L}$  and  $\mathcal{L}$  and  $\mathcal{L}$  and  $\mathcal{L}$ 

#### **LogonValidated=<boolean>**

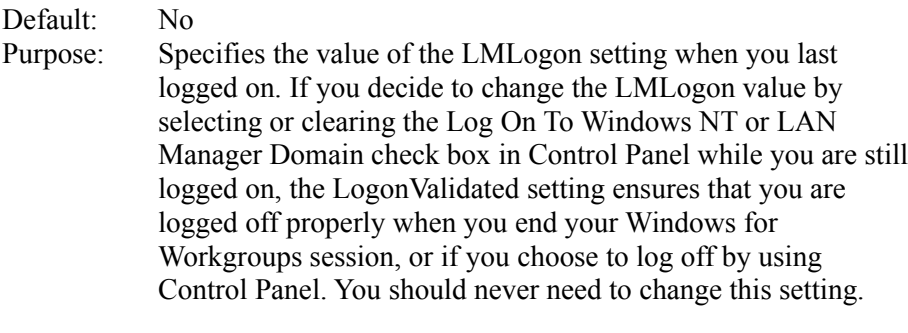

#### **MaintainServerList=<yes-no-auto>**

Default: Auto

Purpose: Specifies whether the browser on your computer acts as the browse master or a back-up browse master. If the value for this setting is Auto, the browser on your computer will act as either, as needed. If the value for this setting is No, the browser will never act as a browse master or a back-up browse master. If the value for this setting is Yes, the browser will always act as both. If you are setting up a computer as a dedicated server for a small workgroup of three to four computers, you may want to set this value to Yes on the server and to No on the other computers. Otherwise, you should never need to change this value.

#### **MultiNet=<name>**

Default: None Purpose: Specifies the other networks you have added support for.  $\blacksquare$ 

# **NoProtocolErrMsg=<0-or-1>**

Default: 0 Purpose: If your computer is a portable which usually connects to your network by using its docking station, then whenever the computer is not connected to its docking station, you will receive error messages when you start Windows for Workgroups 3.11. Since this situation does not really indicate a networking problem, you can use this setting to prevent one of the error messages from appearing.

If value for this setting is 0, the error message controlled by this setting will appear. If the value for this setting is 1, the error message will never appear.  $\blacksquare$ 

# **PreferredRedir=<full-or-basic>**

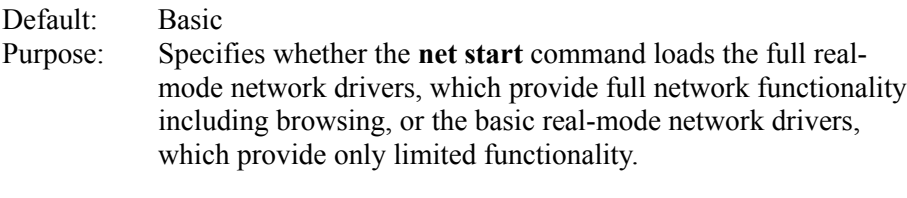

#### **PrintBufTime=<seconds>**

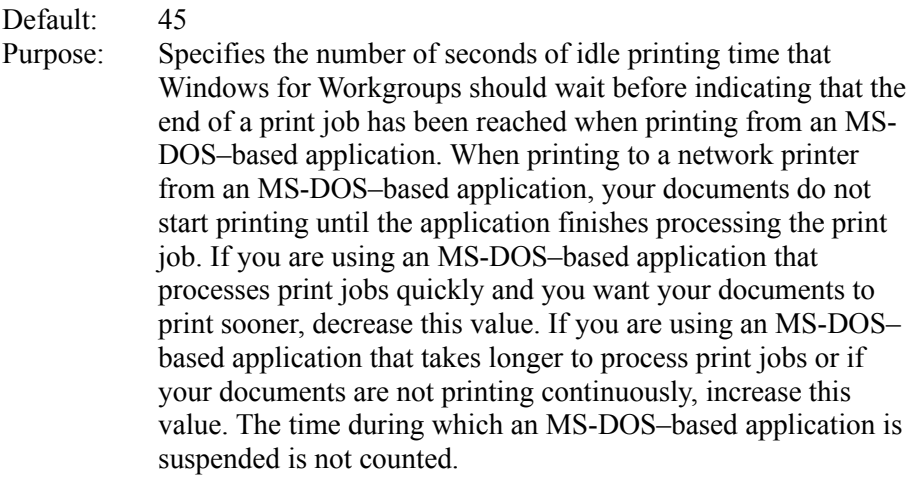

## **PrintSharing=<boolean>**

Default: 1

Purpose: Turns print sharing on or off. If this setting is enabled, you can use the Print Manager to share printers over the network. If this setting is disabled, you cannot share printers.

> **Note:** If your Network Administrator has disabled print sharing, this switch will have no effect.

#### **Priority=<number>**

Default: 80

Purpose: Specifies the priority given to running your applications and sharing your resources. The lower the number, the faster your applications run. The higher the number, the faster your resources are shared. The value for this setting must be between 40 and 9000.

# **Reconnect=<boolean>**

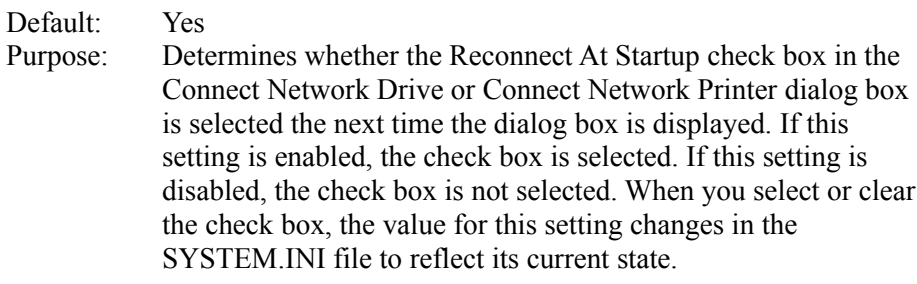

# **Reshare=<boolean>**

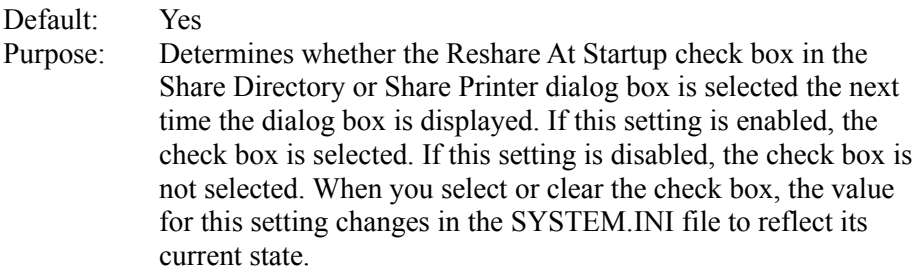

## **Username=<name>**

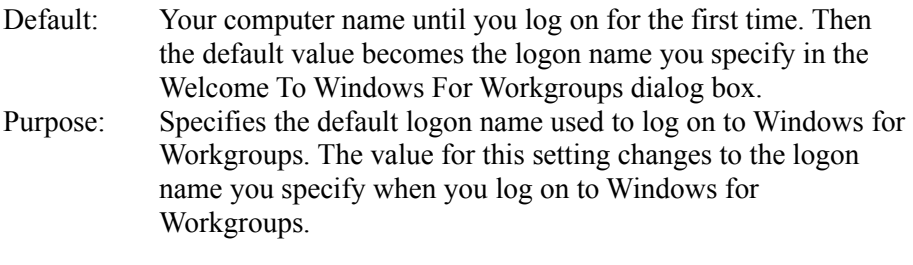

# **WinShare=<path>**

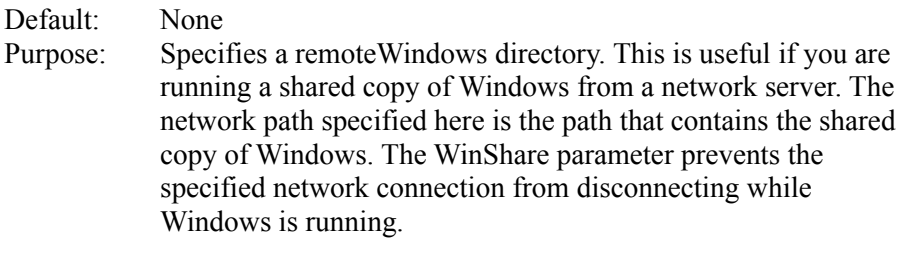

# **WorkGroup=<name>**

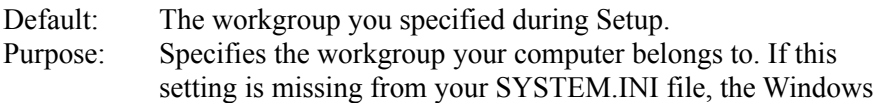

for Workgroups redirector will not load and you will not have full networking capabilities.  $\sim$  1

# **[Network Drivers] Section Settings**

The [Network Drivers] section contains information used for running the real-mode network drivers to connect to the network.

The [Network Drivers] section can contain the following settings:  $\mathcal{L} = \mathcal{L} \mathcal{L} = \mathcal{L} \mathcal{L}$ 

## DevDir=<path>

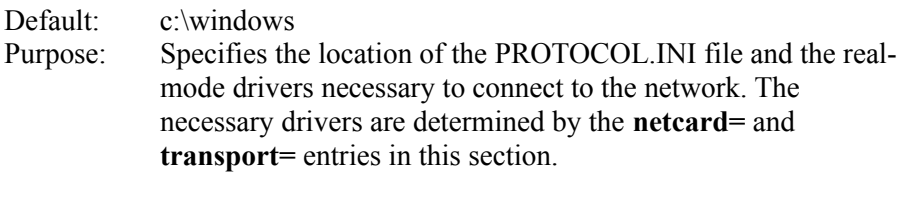

## **LoadRMDrivers=<yes-or-no>**

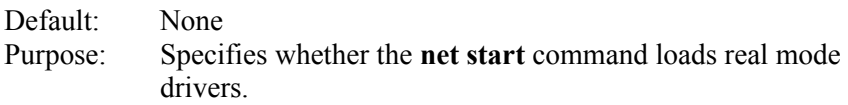

## **NetCard=<list-of-filenames>**

Default: None (Setup sets this value to match your configuration.) Purpose: Specifies the real-mode driver(s) for your network adapter. This is loaded by the **net initialize** command, by the **net start** command (if **LoadRMDrivers=**yes), or by the **net start workstation** command.

#### **Transport=<list-of-filenames>**

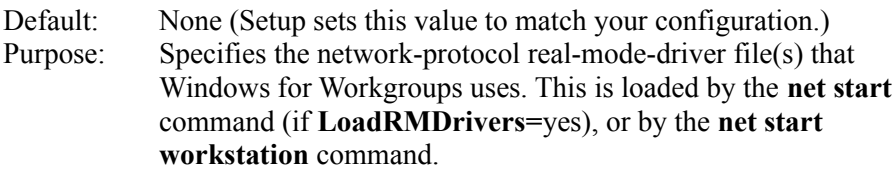

# **[Password List] Section Settings**

The [Password List] section contains settings that specify the location of the password-list files for each user who logs on to your computer. The

password-list file contains a list of the passwords you use to connect to password-protected resources.

The [Password List] section can contain one or more occurrences of the following setting:  $\mathcal{L}$  and  $\mathcal{L}$  and  $\mathcal{L}$  and  $\mathcal{L}$  are the set of the set of the set of the set of the set of the set of the set of the set of the set of the set of the set of the set of the set of the set of the set of the

#### **<username>=<drive><directory><password-list-filename>**

Purpose: **Username** specifies the logon name of the user; **drive** specifies the drive the password-list file is located on; **directory** specifies the name of the directory in which the password-list file is located; and **password-list-filename** specifies the name of the password-list file.  $\mathcal{L}_\text{max}$  and  $\mathcal{L}_\text{max}$  and  $\mathcal{L}_\text{max}$  and  $\mathcal{L}_\text{max}$  and  $\mathcal{L}_\text{max}$  and  $\mathcal{L}_\text{max}$ 

# **[NonWindowsApp] Section Settings**

The [NonWindowsApp] section contains settings that affect the performance of MS-DOS–based applications.

The [NonWindowsApp] section can contain the following settings:  $\Box$ 

#### **CommandEnvSize=<bytes>**

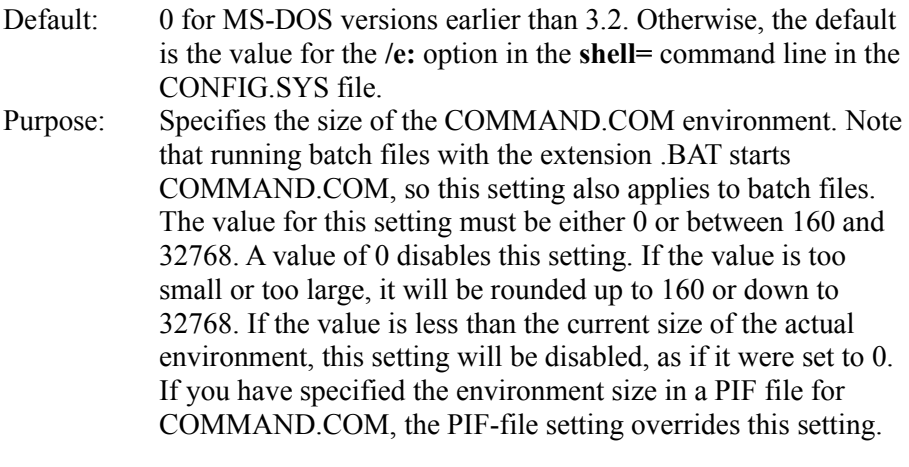

#### **DisablePositionSave=<0-or-1>**

Default: 0

Purpose: When this setting is disabled, the position and fonts used by an MS-DOS–based application are saved in the DOSAPP.INI file when you quit the application. If this setting is enabled, the position and fonts used by an MS-DOS–based application whose settings have not been previously saved in the DOSAPP.INI file will not be saved. If enabled, the setting can be overridden for each MS-DOS–based application by selecting

the Save Settings On Exit check box in the Font Selection dialog box in the application.  $\overline{a}$  and  $\overline{a}$  and

#### **FontChangeEnable=<0-or-1>**

Default: 1 on systems that use Windows version 3.1 or Windows for Workgroups grabbers. 0 on systems that use Windows version 3.0 grabbers. Purpose: Enables you to change fonts when you are running an MS-DOS–based application in a window on a system that uses version 3.0 grabbers (usually used in 3.0 display drivers). Windows version 3.1 video grabbers (used in 3.1 display drivers) include built-in support for changing fonts when you are running an MS-DOS–based application in a window. If you are using a 3.0 grabber that has not been updated to include the ability to change fonts and you want to use this feature, enable this setting. However, with this setting enabled, your screen may lose characters and the cursor may change size and position slightly.  $\blacksquare$ 

#### **LocalTSRs=<list-of-TSR-applications>**

Default: DOSEDIT, CED

Purpose: Specifies which terminate-and-stay-resident (TSR) programs work properly if they are copied to each instance of a virtual machine. When you start Windows for Workgroups, it detects any TSR programs that are currently running. If the TSR is on the LocalTSRs list, Windows for Workgroups copies the TSR to each virtual machine you run. Many TSRs will not run properly if they are added to this list. Make sure your TSR is fully compatible with Windows for Workgroups and can be copied to a virtual machine before you add it to the list.  $\mathcal{L}_\text{max} = \mathcal{L}_\text{max} = \mathcal{$ 

## **MouseInDosBox=<0-or-1>**

Default: 1 if an MS-DOS mouse driver is loaded that has the extension .COM or .SYS and supports the use of a mouse with an MS-DOS–based application. Otherwise, the default is 0. Purpose: Specifies whether the mouse is supported when running an MS-DOS–based application in a window. Mouse support for an MS-DOS–based application running in a window is automatically available if you are using a Windows version 3.1 grabber. If you are using a Windows version 3.0 grabber and you want mouse support, enable this setting. If you do not want mouse support, disable this setting.  $\mathcal{L}$  and the contract of the contract of the contract of the contract of the contract of the contract of the contract of the contract of the contract of the contract of the contract of the contract of the contract of

#### **NetAsynchSwitching=<0-or-1>**

Default: 0, unless an application is running that supports the use of the Task Switcher API by the NetBIOS.

Purpose: Specifies whether you can switch away from an application after it has made an asynchronous network BIOS call. If this setting is disabled, you cannot switch away. Switching away from some applications that make these calls might cause your system to fail. After Windows for Workgroups detects an asynchronous NetBIOS call, you cannot switch away from the application, even if no more of these calls are made. Enable this setting only if you are sure that the applications you use will not receive network messages while they are inactive.  $\mathcal{L}_\text{max}$  and  $\mathcal{L}_\text{max}$  and  $\mathcal{L}_\text{max}$  and  $\mathcal{L}_\text{max}$  and  $\mathcal{L}_\text{max}$ 

# **ScreenLines=<number>**

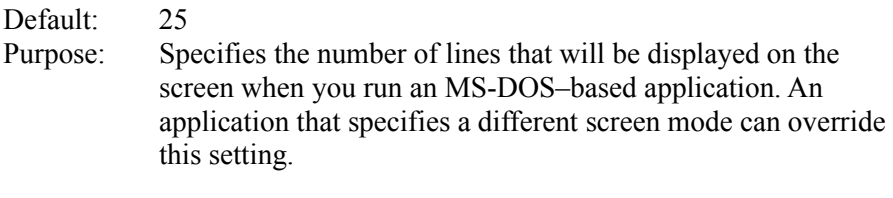

## **SwapDisk=<drive:directory>**

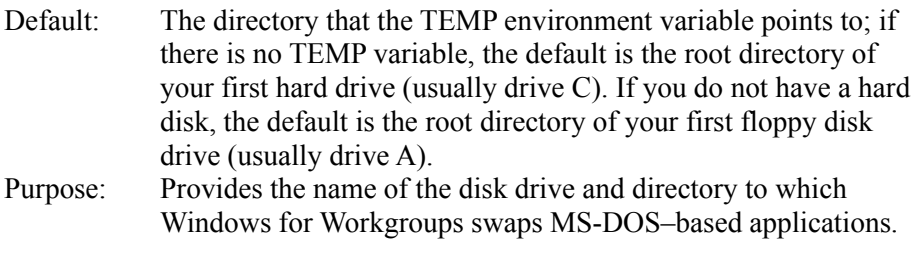

# **[standard] Section Settings**

Windows for Workgroups 3.11 no longer runs in standard mode. It therefore does not use any settings in the [standard] section.

# **[386Enh] Section Settings**

The [386Enh] section contains information used for virtual-memory page swapping; virtual-memory network drivers; and 32-bit disk access, file access, and SCSI port drivers.

The [386Enh] section can contain the following settings:  $\mathcal{L} = \mathcal{L} \mathcal{L}$ 

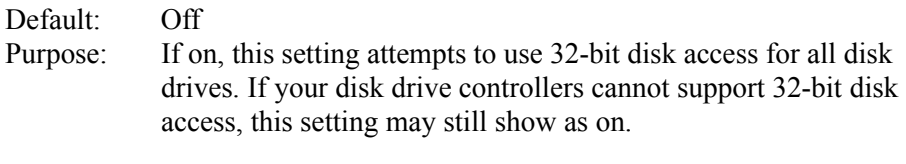

#### **AllVMsExclusive=<boolean>**

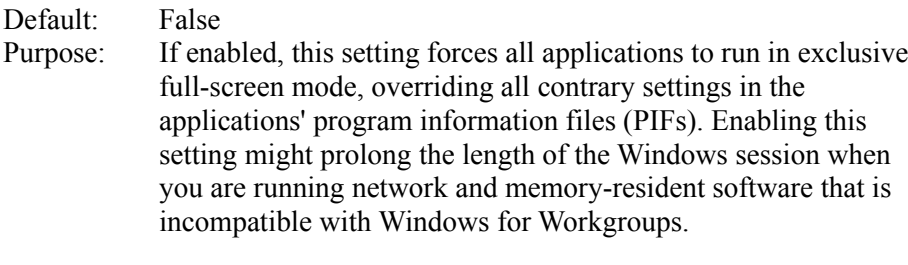

# **COMBoostTime=<milliseconds>**

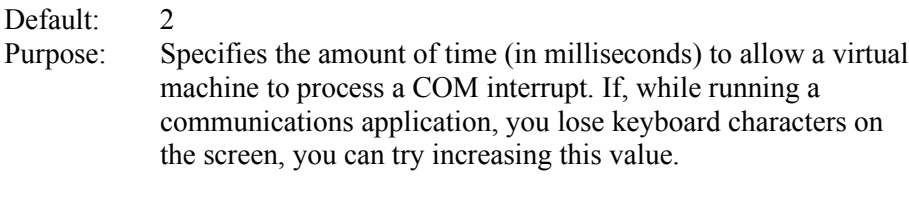

## COMMdrv30=<br/>boolean>

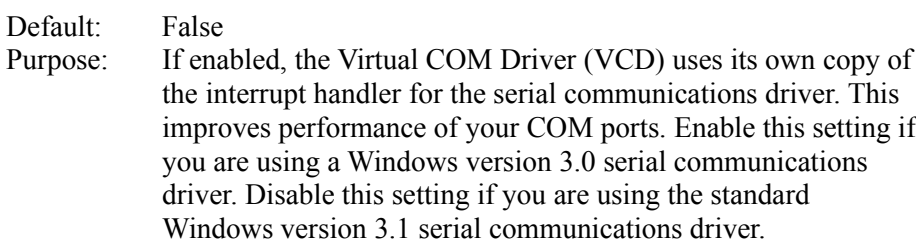

# **COM1FIFO=<0-or-1> COM2FIFO=<0-or-1> COM3FIFO=<0-or-1> COM4FIFO=<0-or-1>**

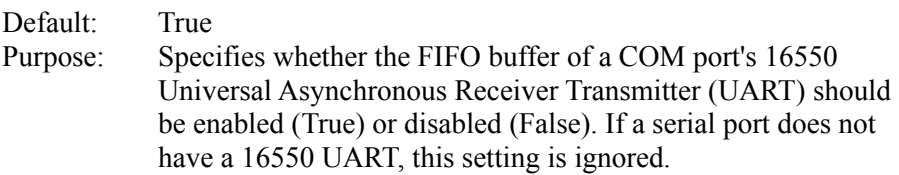

# **COMIrqSharing=<boolean>**

Default: True for Micro Channel Architecture and EISA machines; False for all other machines.

Purpose: Specifies whether COM interrupt lines are sharable between multiple serial ports or with other devices. Enable this setting if your machine uses the same interrupt for COM3 or COM4 as it does for COM1 or COM2.

## **DOSPromptExitInstruc=<boolean>**

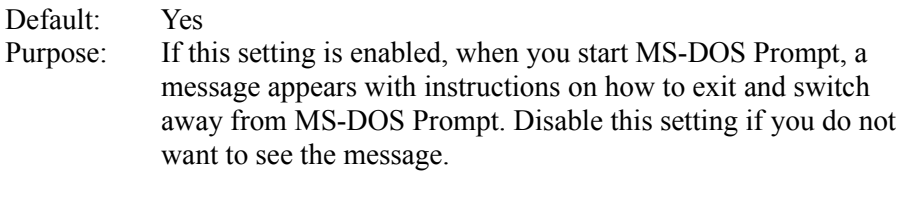

#### **DualDisplay=<boolean>**

Default: See "Purpose" below.

Purpose: Typically, the memory between B000:0000 and B7FF:000F is used by the general system unless a secondary display is detected. Enable this setting if you are using a VGA-based color display and want EMM386.EXE to include this address space as an upper memory block (UMB). In addition to enabling this setting, you must include the **i=** option in the **device=EMM386.EXE** command line in your CONFIG.SYS file as follows:

## **device=EMM386.EXE i=B000-B7FF**

If this setting is disabled, the address range is available on EGA systems, but not on VGA systems, because the VGA display device supports monochrome modes, which use this address space.  $\mathcal{L}$  and  $\mathcal{L}$  and  $\mathcal{L}$  and  $\mathcal{L}$  are the set of the set of the set of the set of the set of the set of the set of the set of the set of the set of the set of the set of the set of the set of the set of the

## **EMMExclude=<paragraph-range>**

Default: None

Purpose: Specifies a range of memory that Windows for Workgroups will not scan to find unused address space. This has the side effect of turning off the RAM and ROM search code for the range. The range (two paragraph values separated by a hyphen) must be between A000 and EFFF. This scanning can interfere with some adapters that use the same memory area. The starting value is rounded down and the ending value is rounded up to a multiple of 16K. For example, you could set **EMMExclude=**C800- CFFF to prevent Windows for Workgroups from scanning the addresses C800:0000 through CFFF:000F. You can specify more than one range by including more than one **EMMExclude** line.

## Default: None

Purpose: Specifies a range of memory that Windows for Workgroups will treat as unused address space regardless of what may be there. **EMMInclude** takes precedence over **EMMExclude** if you specify ranges that overlap. The range (two values separated by a hyphen) must be between A000 and EFFF. The starting value is rounded down and the ending value is rounded up to a multiple of 16K. For example, you could set **EMMInclude=**C800-CFFF to ensure that Windows for Workgroups can use the addresses C800:0000 through CFFF:000F. You may specify more than one range by including more than one **EMMInclude** line.

# **EMMPageFrame=<paragraph>**

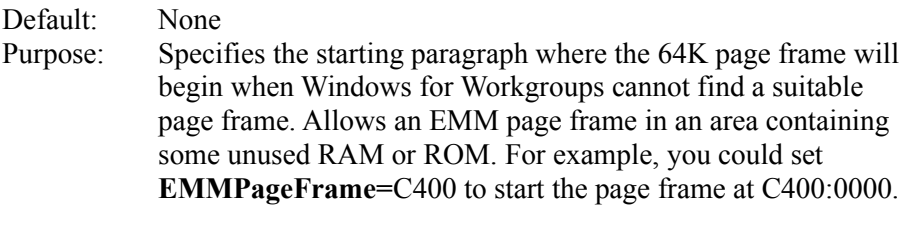

## **EMMSize=<kilobytes>**

Default: 65536

Purpose: Specifies the total amount of memory available for mapping as expanded memory. The default value allocates the maximum possible amount of system memory as expanded memory. Specify a value for this setting if you run an application that allocates all of the available expanded memory. If this is the case, you cannot create new virtual machines. If this value is zero, no expanded memory is allocated, but the EMM driver will load. To disable EMM and prevent the EMM driver from loading, use the **NoEMMDriver** setting.  $\mathcal{L}$  and  $\mathcal{L}$  and  $\mathcal{L}$  and  $\mathcal{L}$  are the set of  $\mathcal{L}$ 

# **EnableSharingPopUps=<boolean>**

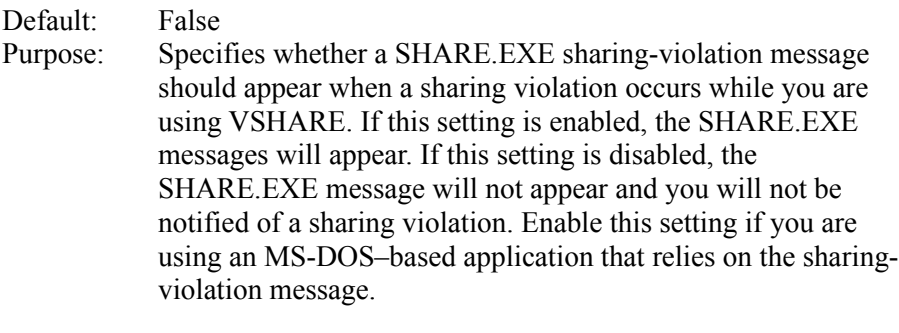

# Default: Off

Purpose: Indicates whether File Manager automatically updates file information any time an MS-DOS–based application creates, renames, or deletes a file. If this setting is disabled, a virtual machine can run exclusively, even if it modifies files. Enabling this setting can slow system performance significantly. If you are sharing directories and someone else changes the contents of your directories by using an MS-DOS–based application, File Manager does not update the directory or file information, even if this setting is enabled.

 $\mathcal{L}_\text{max}$  and  $\mathcal{L}_\text{max}$  and  $\mathcal{L}_\text{max}$  and  $\mathcal{L}_\text{max}$  and  $\mathcal{L}_\text{max}$ 

#### **InDOSPolling=<boolean>**

- Default: No
- Purpose: If enabled, prevents Windows for Workgroups from running other applications when memory-resident software has the InDOS flag set. Enabling this setting is necessary if the memory-resident software needs to be in a critical section to do operations off an INT21 hook, but will slow system performance slightly.  $\blacksquare$

## **INT28Critical=<boolean>**

- Default: True
- Purpose: Specifies whether a critical section is needed to handle INT28h interrupts used by memory-resident software. Some networks do internal task switching on INT28h interrupts. These interrupts might lock up some network software, indicating the need for an INT28h critical section. If you are not using such software, you might improve Windows task switching by disabling this setting.  $\mathcal{L}$  and  $\mathcal{L}$  and  $\mathcal{L}$  are the set of the set of the set of the set of the set of the set of the set of the set of the set of the set of the set of the set of the set of the set of the set of the set of the se

## **LocalReboot=<on-or-off>**

Default: On Purpose: Specifies whether you can press CTRL+ALT+DEL to quit applications that cause an unrecoverable error. If this setting is enabled, you can quit the applications without restarting Windows for Workgroups. If this setting is disabled, pressing CTRL+ALT+DEL will restart your entire system.  $\mathcal{L}_\text{max}$  and  $\mathcal{L}_\text{max}$  and  $\mathcal{L}_\text{max}$  and  $\mathcal{L}_\text{max}$  and  $\mathcal{L}_\text{max}$ 

#### **MaxBPs=<number>**

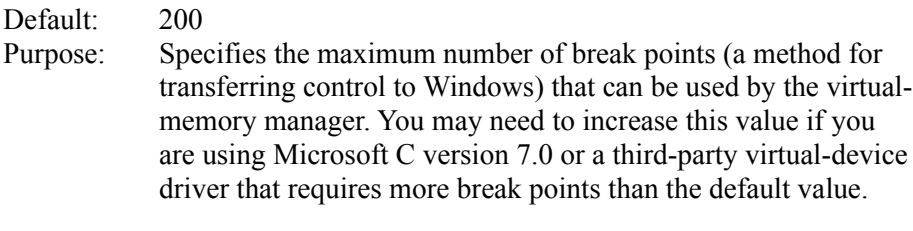

## **MaxCOMPort=<number>**

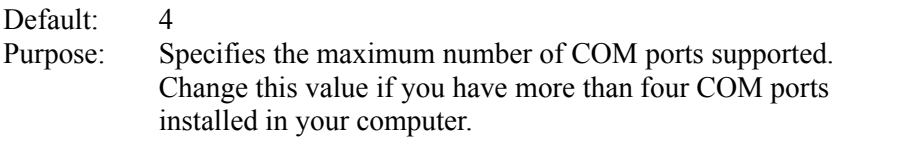

#### **NetAsynchFallback=<boolean>**

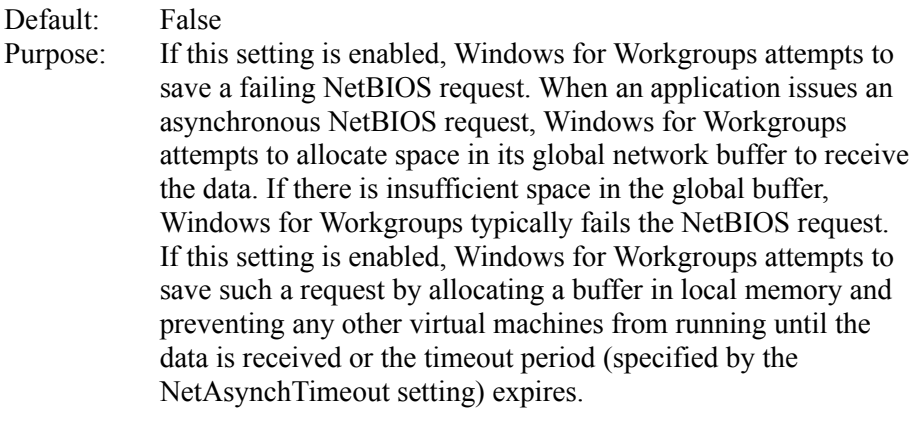

## **NetAsynchTimeout=<seconds>**

Default: 5.0 Purpose: Specifies the timeout period (in seconds) when Windows for Workgroups will enter a critical section in order to service an asynchronous NetBIOS request. It is used only when the **NetAsynchFallback** setting is enabled. This value can include a decimal (such as 0.5). \_\_\_\_\_\_\_\_\_\_\_\_\_\_\_\_\_\_\_\_\_\_\_\_\_\_\_\_\_\_\_\_\_\_\_\_\_\_\_\_\_\_\_\_\_\_\_\_\_\_\_\_\_\_\_\_\_\_\_\_

## **NetCard=<list-of-filenames>**

Default: None (Setup sets this value to match your configuration.) Purpose: Specifies the virtual-device driver(s) for your network adapter that Windows for Workgroups uses. This driver is loaded when Windows for Workgroups starts, unless the equivalent realmode driver has already been loaded or Windows for Workgroups is started with the /n switch.  $\sim$  1

#### **NetCard3=<list-of-filenames>**

Default: None (Setup sets this value to match your configuration.) Purpose: Specifies the virtual-device driver(s) for your network adapter that Windows for Workgroups uses. Setup uses this parameter only if there is no equivalent real-mode driver for the network adapter card specified. This driver is loaded when Windows for Workgroups starts, unless Windows for Workgroups is started with the  $/n$  switch.

#### **NetDMASize=<kilobytes>**

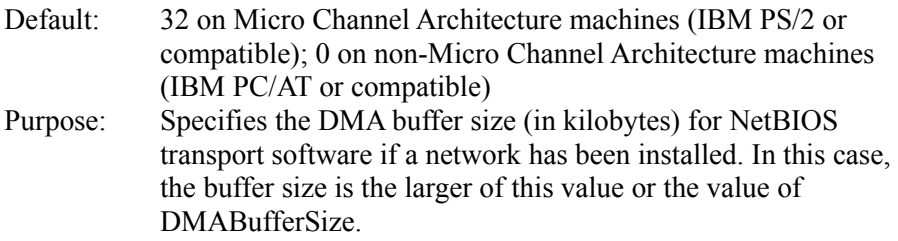

### **NetHeapSize=<kilobytes>**

Default: 12 Purpose: Specifies the size (in kilobytes) of the data-transfer buffers in conventional memory that Windows for Workgroups allocates for transferring data over a network. This setting is needed only if you are using real-mode protocols. It is not required if you are using the NETBEUI.386 protocol. All values are rounded up to the nearest 4K.

## **NetMisc=<list-of-filenames>**

Default: None (Setup sets this value to match your configuration.) Purpose: Specifies virtual-device drivers needed to run your network software. These drivers are loaded when Windows for Workgroups starts, unless Windows for Workgroups is started with the /n switch.

#### **Network=<list-of-filenames-or-devicenames>**

Default: None (Setup sets this value to match your configuration) Purpose: Specifies the virtual-network drivers that Windows for Workgroups uses.  $\bullet$  1

# **ReflectDosInt2A=<boolean>**

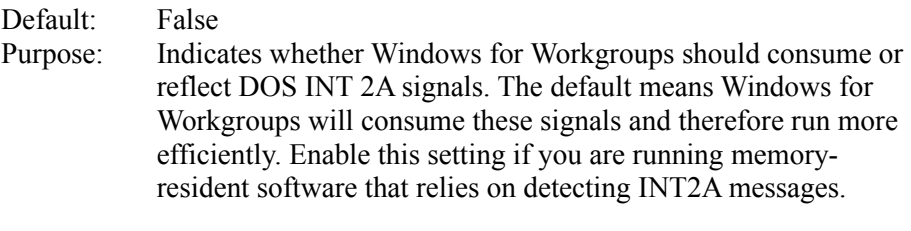

## **SecondNet=<filename>**

Default: None (Setup sets this value to match your configuration.) Purpose: Specifies the virtual-network drivers for the networks you have added support for additional networks installed during Setup.

#### **SyncTime=<boolean>**

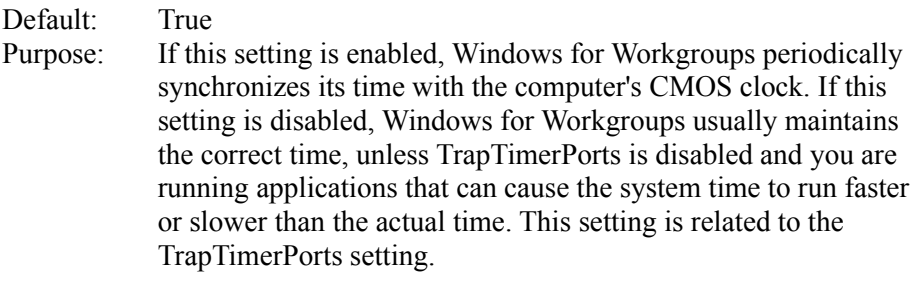

## **TimerCriticalSection=<milliseconds>**

## Default: 0

Purpose: Instructs Windows for Workgroups to go into a critical section around all timer interrupt code and specifies a timeout period (in milliseconds). Specifying a positive value causes only one virtual machine at a time to receive timer interrupts. Some networks, protocols, and other global memory-resident software may fail unless this setting is used. However, using this setting slows performance and can make the system seem to stop for short periods of time.  $\mathcal{L}$ 

## **Transport=<list-of-filenames>**

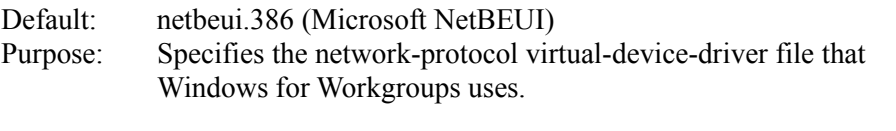

## **TrapTimerPorts=<boolean>**

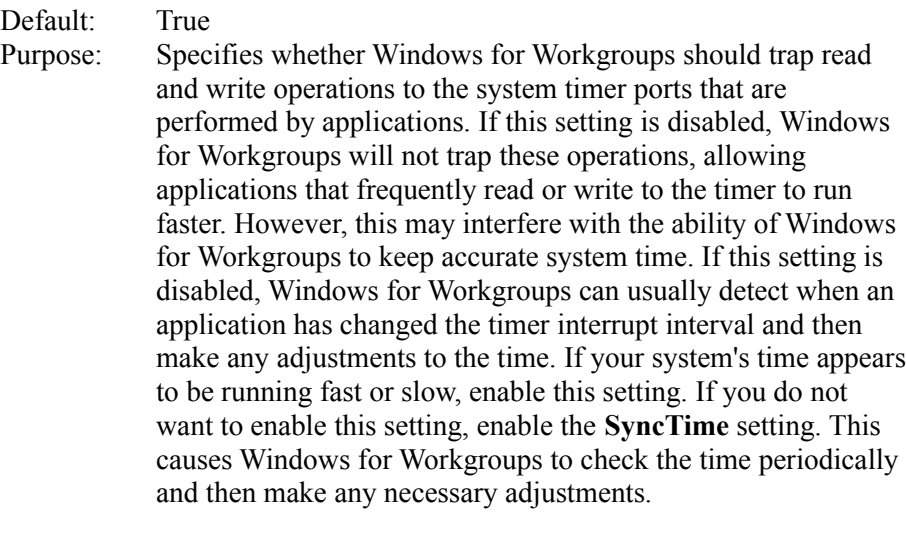

# Default: None

Purpose: Specifies the LANA numbers for all the real-mode protocols and NetBIOS's that Windows for Workgroups recognizes. This setting is for real-mode protocols and NetBIOS's only. This setting should not include any LANA numbers for protectedmode protocols or NetBIOS's. If you start the network before starting Windows for Workgroups, the values for this setting must include the LANA numbers for the real-mode protocols and NetBIOS's that you want to use. If you do not start the network before starting Windows for Workgroups, make sure that the values for this setting do *not* include LANA numbers for protected-mode protocols or NetBIOS's.

 $\mathcal{L}$  and  $\mathcal{L}$  and  $\mathcal{L}$  and  $\mathcal{L}$  are the set of  $\mathcal{L}$ 

## **VirtualHDIrq=<on-or-off>**

Default: On for AT-compatible computers; Off for all other computers Purpose: If enabled, Windows for Workgroups can terminate interrupts from the hard disk controller, bypassing the ROM routine that handles these interrupts. Some hard-disk drives might require this setting to be disabled in order for interrupts to be processed correctly. If this setting is disabled, the ROM routine handles the interrupts, which slows system performance.  $\mathcal{L}$  and  $\mathcal{L}$  and  $\mathcal{L}$  and  $\mathcal{L}$  are the set of  $\mathcal{L}$